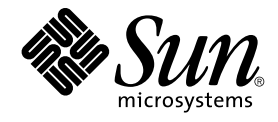

# Sun Cluster 3.1 データサービス (Samba 編)

Sun Microsystems, Inc. 4150 Network Circle Santa Clara, CA 95054 U.S.A.650-960-1300

Part No: 817–2843–01 May 2003, Revision A

Copyright 2003 Sun Microsystems, Inc. 4150 Network Circle, Santa Clara, CA 95054 U.S.A. All rights reserved.

本製品に採用されているテクノロジに関する知的財産権は Sun Microsystems, Inc. (以下、米国 Sun Microsystems 社とします) が保有しています。 特 に、これらの知的財産権には、ウェブサイト http://www.sun.com/patents にリスト表示されている米国特許、 または米国および他の国へ出願中の 特許が含まれている可能性があります。

本製品は、本製品やドキュメントの使用、コピー、配布、および逆コンパイルを規制するライセンス規定に従って配布されます。 本製品のいかなる<br>部分も、その形態および方法を問わず、Sun およびそのライセンサーの事前の書面による許可なく複製することを禁じます。フォント テクノロジを<br>含むサードパーティ製のソフトウェアの著作権およびライセンスは、Sun のサプライヤが保有しています。

本製品の一部は、カリフォルニア大学からライセンスされている Berkeley BSD システムに基づいていることがあります。UNIX は、X/Open Company, Ltd. が独占的にライセンスしている米国ならびに他の国における登録商標です。

Sun、Sun Microsystems、Sun のロゴ、docs.sun.com、Answerbook、Answerbook2 は、米国およびその他の国における米国 Sun Microsystems 社の 商標もしくは登録商標です。

OPENLOOK、OpenBoot、JLE は、サン・マイクロシステムズ株式会社の登録商標です。

すべての SPARC 商標は、米国 SPARC International, Inc. のライセンスを受けて使用している同社の米国およびその他の国における商標または登録商 標です。SPARC 商標が付いた製品は、米国 Sun Microsystems 社が開発したアーキテクチャに基づくものです。

ORACLE® は、Oracle Corporation の登録商標です。Netscape ™ は、米国およびその他の国における Netscape Communications Corporation の商標<br>もしくは登録商標です。Adobe® のロゴは、Adobe Systems, Incorporated の登録商標です。

連邦政府による取得: 市販ソフトウェア -- 米国政府機関による使用は、標準のライセンス条項に従うものとします。

この製品には、Apache Software Foundation (http://www.apache.org/) で開発されたソフトウェアが含まれています。

本書で参照されている製品やサービスに関しては、該当する会社または組織に直接お問い合わせください。

本書は、「現状のまま」をベースとして提供され、商品性、特定目的への適合性または第三者の権利の非侵害の黙示の保証を含みそれに限定されな い、明示的であるか黙示的であるかを問わない、なんらの保証も行われないものとします。

本製品が、外国為替および外国貿易管理法 (外為法) に定められる戦略物資等 (貨物または役務) に該当する場合、本製品を輸出または日本国外へ持ち 出す際には、サン・マイクロシステムズ株式会社の事前の書面による承諾を得ることのほか、外為法および関連法規に基づく輸出手続き、また場合 によっては、米国商務省または米国所轄官庁の許可を得ることが必要です。

原典: *Sun Cluster 3.1 Data Service for Samba*

Part No: 817-1715-10

Revision A

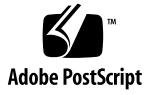

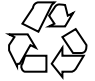

030613@5943

## 目次

**[Sun Cluster HA for Samba](#page-4-0)** のインストールと構成 **5** [Sun Cluster HA for Samba](#page-4-0) のインストールと構成 5 [Sun Cluster HA for Samba](#page-5-0) の概要 6 Sun Cluster HA for Samba [のインストールと構成の計画](#page-5-0) 6 [構成に関する制限事項](#page-6-0) 7 [構成に関する要件](#page-8-0) 9 Samba [のインストールと構成](#page-13-0) 14 ▼ Samba [のインストールおよび構成方法](#page-13-0) 14 Samba [のインストールと構成の確認](#page-20-0) 21 ▼ Samba [のインストールおよび構成の確認方法](#page-20-0) 21 Sun Cluster HA for Samba [パッケージのインストール](#page-21-0) 22 ▼ Sun Cluster HA for Samba [パッケージのインストール方法](#page-22-0) 23 [Sun Cluster HA for Samba](#page-22-0) の登録と構成 23 ▼[フェイルオーバーサービスとしての](#page-23-0) Sun Cluster HA for Samba の登録および構 [成方法](#page-23-0) 24 ▼ Winbind [をスケーラブルサービス、](#page-25-0)Sun Cluster HA for Samba をフェイルオー [バーサービスとして登録および構成する方法](#page-25-0) 26 Sun Cluster HA for Samba [のインストールと構成の確認](#page-27-0) 28 ▼ Sun Cluster HA for Samba [のインストールおよび構成の確認方法](#page-28-0) 29 [Sun Cluster HA for Samba](#page-28-0) 障害モニターの概要 29 [リソースプロパティ](#page-28-0) 29 [検証アルゴリズムと機能](#page-28-0) 29 [Sun Cluster HA for Samba](#page-29-0) のデバッグ 30 ▼ Sun Cluster HA for Samba [のデバッグを有効にする方法](#page-29-0) 30

Sun Cluster 3.1 データサービス (Samba 編) • May 2003, Revision A

## <span id="page-4-0"></span>Sun Cluster HA for Samba のインス トールと構成

## Sun Cluster HA for Samba のインストー ルと構成

表 1–1 に、 Sun Cluster HA for Samba のインストールと構成に必要な作業を示しま す。指定された順番どおりに、各作業を行ってください。

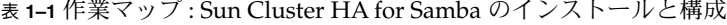

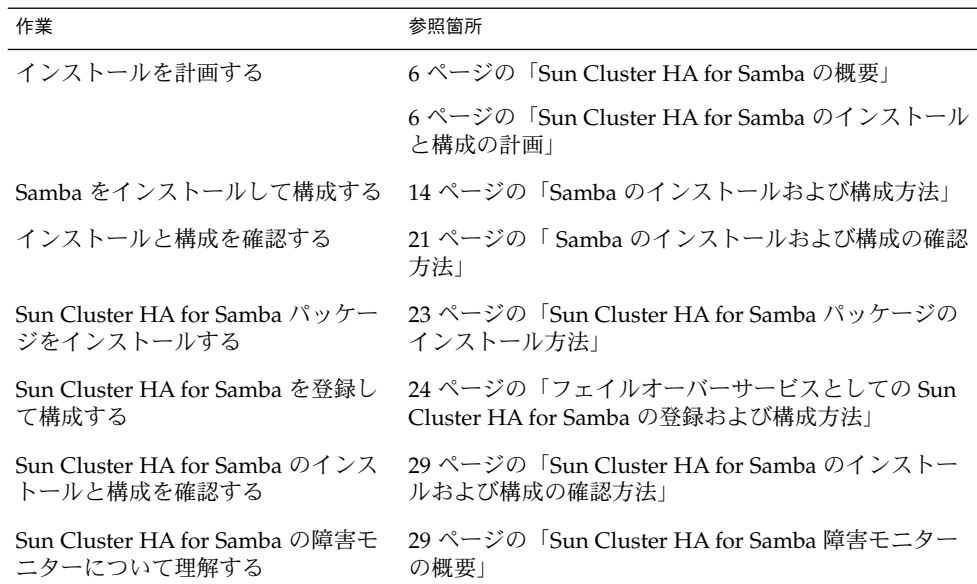

<span id="page-5-0"></span>

| 表 1-1 作業 ヾ ヅ ノ : Sun Cluster HA for Samba のイ ノ ス ト ー ル と 愽 成<br>(海ご) |                                                                                          |
|----------------------------------------------------------------------|------------------------------------------------------------------------------------------|
| 作業                                                                   | 参照箇所                                                                                     |
| Sun Cluster HA for Samba をデ<br>バッグする                                 | 26 ページの「Winbind をスケーラブルサービス、Sun<br>Cluster HA for Samba をフェイルオーバーサービスと<br>して登録および構成する方法! |

表 **1–1** 作業マップ : Sun Cluster HA for Samba のインストールと構成 *(*続き*)*

## Sun Cluster HA for Samba の概要

Samba は、SMB/CIFS クライアントにシームレスなファイルサービスとプリントサー ビスを提供する、オープンソース/フリーウェアスイートです。Samba は、GNU General Public License のもとで無料で利用でき、http://www.samba.org からダウン ロードできます。さらに、Samba は現在 SUNWsmbac、SUNWsmbar、 SUNWsmbau、および SUNWsfman パッケージとして、Solaris 9 とともにパッケージ 化されています。

Sun Cluster HA for Samba データサービスのメカニズムによって、Samba サービスの 順序正しい起動、停止、障害モニター、自動フェイルオーバーを実行できます。次の Samba コンポーネントは、Sun Cluster HA for Samba データサービスによって保護さ れます。

表 **1–2** コンポーネントの保護

| コンポーネント             | Samba コンポーネントを保護するデータサービス                                                                  |
|---------------------|--------------------------------------------------------------------------------------------|
| SMB/CIFS            | Sun Cluster HA for Samba (Samba コンポーネント)                                                   |
| NetBIOS Name Server | Sun Cluster HA for Samba (Samba コンポーネント)                                                   |
| Winbind             | Sun Cluster HA for Samba (Winbind コンポーネント —<br>113476-05 以降が適用された Solaris 8 または Solaris 9) |

## Sun Cluster HA for Samba のインストー ルと構成の計画

ここでは、Sun Cluster HA for Samba のインストールと構成の計画について説明しま す。

**6** Sun Cluster 3.1 データサービス (Samba 編) • May 2003, Revision A

### 構成に関する制限事項

<span id="page-6-0"></span>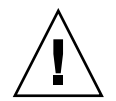

注意 **–** 次の制限事項を守らないと、データサービスの構成がサポートされない場合が あります。

ここで示す制限事項を考慮して、Sun Cluster HA for Samba のインストールと構成の 計画を行なってください。ここでは、Sun Cluster HA for Samba にのみ適用されるソ フトウェアとハードウェア構成の制限事項を示します。

すべてのデータサービスに適用される制限事項については、『*Sun Cluster Release Notes*』を参照してください。

- **Sun Cluster HA for Samba** データサービスの配備 Sun Cluster HA for Samba データサービスは Samba と Winbind という 2 つのコンポーネントからなります。 これらのコンポーネントを配備する場合の制限事項は、次のとおりです。
	- **Samba** コンポーネント **—** Samba コンポーネント、すなわち SMB/CIFS と NetBIOS Name Server は、スケーラブルなサービスとしては運用できないた め、Samba コンポーネント用の Sun Cluster HA for Samba データサービスは、 フェイルオーバーサービスとしてのみ構成できます。
	- **Winbind** コンポーネント **—** Winbind コンポーネントはフェイルオーバーサー ビスとしても、スケーラブルなサービスとしても運用できるため、Winbind コ ンポーネント用の Sun Cluster HA for Samba データサービスは、フェイルオー バーサービスとして運用するように構成することも、スケーラブルサービスと して運用するように構成することもできます。
- Winbind の配備 Winbind の配備に関する制限事項は、次のとおりです。
	- **Samba** のバージョン **—** Winbind 機能を使用する場合は、Samba v2.2.4 または それ以降をインストールする必要があります。
	- **Solaris** のバージョン **—** 113476–05 またはそれ以降のパッチを適用した Solaris 8 または Solaris 9
	- マルチインスタンス **—** インスタンスがフェイルオーバーサービスであるか、ス ケーラブルサービスであるかに関係なく、配備できる Winbind のインスタンス は 1 つだけです。
- サポートされる構成 **–** 現在、Sun Cluster HA for Samba データサービスでサポー トされるのは以下の構成に限られます。
	- Primary Domain Controller (PDC) 構成での Samba
	- Backup Domain Controller (BDC) 構成での Samba
	- Winbind を使用しない、NTドメインメンバーとしての Samba
	- Winbind を使用する、NT ドメインメンバーとしての Samba。ただし、Solaris 9 の制限事項 (上述) を参照。
	- security=user 構成での Samba

- <span id="page-7-0"></span>■ クラスタファイルシステムへの **Samba** のインストール **—** Samba の配布方法 (http://www.samba.org から、または Solaris 9 から) に関係なく、以下の制限事項 が適用されます。
	- Samba コンポーネント 各 Samba インスタンスに Samba NetBIOS インスタ ンス名が反映された固有の構成ディレクトリを与える必要があります。この構 成ディレクトリは、フェイルオーバーファイルシステムまたは広域ファイルシ ステムとしてマウントできます。
	- Winbind コンポーネント Winbind は、単一インスタンスとしてしか配備で きませんが、Winbind のために構成ディレクトリが必要です。この構成ディレ クトリは、Winbind コンポーネントをフェイルオーバーサービスとして運用す る場合、フェイルオーバーファイルシステムとしてでも、広域ファイルシステ ムとしてでもマウントできます。ただし、Winbind をスケーラブルサービスと して運用する場合は、この構成ディレクトリを広域ファイルシステムとしてマ ウントする必要があります。

注 **–** 広域ファイルシステムをマウントする場合は /global という接頭辞を指定し、 フェイルオーバーファイルシステムをマウントする場合は /local という接頭辞を 指定するようにしてください。 必須ではありませんが、こうするのが最も好都合 です。

例 **1–1** Samba インスタンスと Winbind (広域ファイルシステムの場合)

次の例の Samba は、http://www.samba.org から広域ファイルシステムにインス トールされており、その広域ファイルシステム内に 2 つの Samba インスタンス (SAMBA1 および SAMBA2) および Winbind があります。最後の出力は、Solaris Volume Manager を使用して配備された Samba に対応する /etc/vfstab エント リのサブセットです。

```
# ls -l /usr/local
total 4
drwxrwxrwx 2 root other 512 Oct 1 16:44 bin
lrwxrwxrwx 1 root other 13 Oct 11 11:20 samba -
> /global/samba
#
# ls -l /global/samba
total 18
drwxr-xr-x 2 root other 512 Oct 11 15:00 bin
drwxr-xr-x 3 root other 512 Oct 14 13:49 lib
drwxr-xr-x 6 root other 512 Oct 11 15:00 man
drwxr-xr-x 2 root other 512 Oct 14 10:05 private
drwxr-xr-x 7 root other 512 Oct 14 13:39 SAMBA1<br>drwxr-xr-x 7 root other 512 Oct 14 13:40 SAMBA2
             7 root other 512 Oct 14 13:40 SAMBA2<br>6 root other 512 Oct 11 15:01 swat
drwxr-xr-x 6 root other 512 Oct 11 15:01 swat<br>drwxr-xr-x 3 root other 512 Oct 14 10:45 var
drwxr-xr-x 3 root other 512 Oct 14 10:45 var drwxr-xr-x 2 root other 512 Jan 17 09:28 win
                                     512 Jan 17 09:28 winbind
#
# more /etc/vfstab (出力の一部)
/dev/md/dg_d6/dsk/d63 /dev/md/dg_d6/rdsk/d63 /global/samba
```
**8** Sun Cluster 3.1 データサービス (Samba 編) • May 2003, Revision A

<span id="page-8-0"></span>例 **1–1** Samba インスタンスと Winbind (広域ファイルシステムの場合) *(*続き*)*

ufs 4 yes logging,global #

注 **–** 上の例では、*Samba NetBIOS* インスタンス SAMBA1 の構成ディレクトリは /global/samba/SAMBA1 です。*Samba NetBIOS* インスタンス SAMBA2 の構成 ディレクトリは /global/samba/SAMBA2です。Winbind の構成ディレクトリは /global/samba/winbind です。

例 **1–2** Samba インスタンス (フェイルオーバーファイルシステムの場合)

次の例では、Samba が Solaris 9 からローカルファイルシステムにインストールさ れており、フェイルオーバーファイルシステムに 2 つの Samba インスタンス (SMB1 および SMB2) があります。最後の出力は、Solaris Volume Manager を使用 して配備された Samba に対応する /etc/vfstab エントリのサブセットです。

```
# ls -l /local/samba
total 4
drwxr-xr-x 2 root other 512 Dec 19 15:51 SMB1
drwxr-xr-x 2 root other 512 Dec 19 15:51 SMB2
#
# more /etc/vfstab (出力の一部)
/dev/md/dg_d7/dsk/d70 /dev/md/dg_d7/rdsk/d70 /local/samba/SMB1
     ufs 3 no logging
/dev/md/dg_d8/dsk/d80 /dev/md/dg_d8/rdsk/d80 /local/samba/SMB2
     ufs 3 no logging
#
```
注 **–** 上の例では、*Samba NetBIOS* インスタンス SMB1 の構成ディレクトリは /local/samba/SMB1 です。*Samba NetBIOS* インスタンス SMB2 の構成ディレク トリは /local/samba/SMB2 です。

### 構成に関する要件

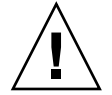

注意 **–** 次の要件を満たさない場合、データサービスの構成がサポートされないことが あります。

ここで示す要件に従って、Sun Cluster HA for Samba のインストールと構成の計画を 行なってください。これらの要件が当てはまるのは、Sun Cluster HA for Samba だけ です。 Sun Cluster HA for Samba のインストールと構成を始める前に、次の要件を満 たしておく必要があります。

■ **Samba** コンポーネントと依存関係 **—** Sun Cluster HA for Samba データサービス は、Samba インスタンスとそれぞれのコンポーネントを保護するように構成でき ます。以下、各コンポーネントとコンポーネント間の依存関係について簡単に説明 します。

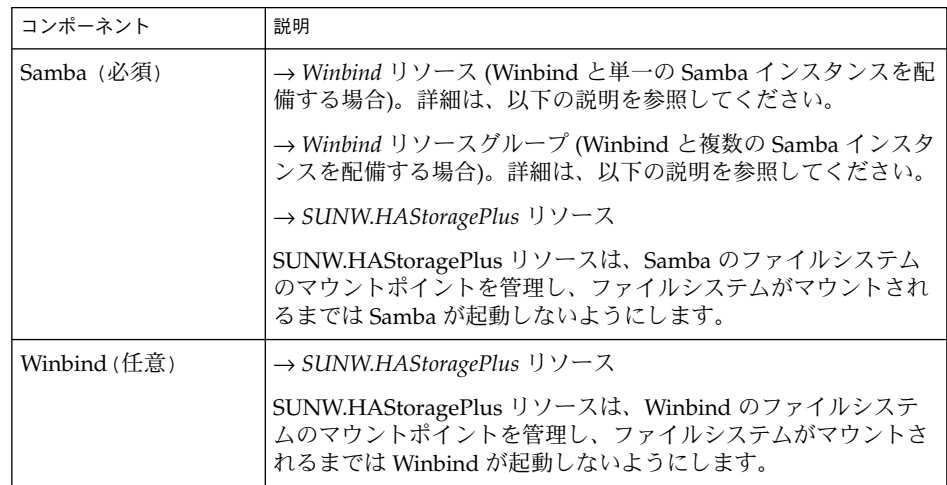

表 **1–3** Samba と依存関係 (→ 記号で示す)

注 **–** Samba コンポーネントの詳細は、smbd(8)、nmbd(8)、winbindd(8)、お よび smb.conf(5) のマニュアルページを参照してください。

構成に Winbind を使用する Samba のインスタンスが 1 つだけ含まれる場合、 Winbind リソースを Samba リソースと同じリソースグループに登録する必要があ ります。さらに、Samba リソースの起動が Winbind リソースに依存するようにし なければなりません。Resource\_dependencies については、r\_properties (5) のマニュアルページを参照してください。

構成に Winbind を使用する Samba のインスタンスが複数含まれる場合は、 Winbind リソースをスケーラブルリソースにして、すべての Samba リソースの起 動が Winbind スケーラブルリソースグループに依存するようにしなければなりま せん。RG\_dependencies については、rg\_properties(5) のマニュアルペー ジを参照してください。さらに、Winbind の構成ディレクトリ を広域ファイルシ ステムとしてマウントする必要があります。

各 Samba コンポーネントは、/opt/SUNWscsmb/xxx/util に構成/登録ファイ ルがあります。xxx は個々の Samba コンポーネントを表す 3 文字の略語です。 これらのファイルによって、Sun Cluster に Samba コンポーネントを登録できま す。

これらのファイル内では、該当する依存関係がすでに適用されています。

例 **1–3** Sun Cluster 用の Samba 構成/登録ファイル

# **cd /opt/SUNWscsmb** # # **ls -l samba/util** total 6 -rwxr-xr-x 1 root sys 1526 Dec 20 14:44 samba\_config -rwxr-xr-x 1 root sys 736 Dec 20 14:44 samba\_register # # **ls -l winbind/util** total 4 -rwxr-xr-x 1 root sys 1006 Dec 20 14:44 winbind\_config -rwxr-xr-x 1 root sys 613 Dec 20 14:44 winbind\_register # # **more samba/util/\*** :::::::::::::: samba/util/samba\_config :::::::::::::: # # Copyright 2003 Sun Microsystems, Inc. All rights reserved. # Use is subject to license terms. # # This file will be sourced in by samba\_register and the parameters # listed below will be used. # # These parameters can be customized in (key=value) form # # RS - name of the resource for the application # RG - name of the resource group containing RS # SMB\_BIN - name of the Samba bin directory # SMB\_SBIN - name of the Samba sbin directory # (If no sbin then specify the bin directory) # SMB\_INST - name of the Samba configuration directory # SMB\_LOG - name of the Samba log directory # for log.smbd and log.nmbd # (If not specified will default # to \$SMB\_INST/logs) # FMUSER - name of the Samba fault monitor user # FMPASS - name of the Samba fault monitor user password # LH - name of the LogicalHostname SC resource # HAS\_RS - name of the Samba HAStoragePlus SC resource # # The following two examples illustrate sample parameters # for Samba packaged with Solaris 9 and Samba downloaded # from http://www.samba.org. # # Please be aware that /global/samba/SAMBA1, /local/samba/SMB1 and # uid/pwd of samba are used just as examples. You will need

```
例 1–3 Sun Cluster 用の Samba 構成/登録ファイル (続き)
# change this if your values are different.
#
# SUNWsmb* packaged with Solaris 9
#
# SMB_BIN=/usr/sfw/bin
# SMB_SBIN=/usr/sfw/sbin
# SMB_INST=/local/samba/SMB1
# SMB_LOG=/local/samba/SMB1/logs
# FMUSER=samba
# FMPASS=samba
#
       Latest production release from http://www.samba.org
#
# SMB_BIN=/global/samba/bin
# SMB_SBIN=/global/samba/sbin or /global/samba/bin
# SMB_INST=/global/samba/SAMBA1
# SMB_LOG=/global/samba/SAMBA1/logs
# FMUSER=samba
# FMPASS=samba
#
RS=RG=SMB_BIN=
SMBSBIN=SMB_INST=
SMB_LOG=
FMUSER=
FMPASS=
LH=HAS RS=
::::::::::::::
samba/util/samba_register
::::::::::::::
#
# Copyright 2003 Sun Microsystems, Inc. All rights reserved.
# Use is subject to license terms.
#
. `dirname $0`/samba_config
scrgadm -a -j $RS -g $RG -t SUNW.gds \
-x Start command="/opt/SUNWscsmb/samba/bin/start samba \
-R $RS -G $RG -B $SMB BIN -S $SMB SBIN -C $SMB INST \
-L $SMB LOG -U ${FMUSER}%${FMPASS} -M scmondir" \
-x Stop_command="/opt/SUNWscsmb/samba/bin/stop_samba \
-R $RS -G $RG -B $SMB_BIN -S $SMB_SBIN -C $SMB_INST \
-L $SMB_LOG -U ${FMUSER}%${FMPASS} -M scmondir" \
-x Probe command="/opt/SUNWscsmb/samba/bin/probe_samba \
-R $RS -G $RG -B $SMB_BIN -S $SMB_SBIN -C $SMB_INST \
-L $SMB_LOG -U ${FMUSER}%${FMPASS} -M scmondir" \
-y Port_list=137/udp,138/udp,139/tcp -y Network_resources_used=$LH \
-x Stop signal=9 \setminus
```
**12** Sun Cluster 3.1 データサービス (Samba 編) • May 2003, Revision A

例 **1–3** Sun Cluster 用の Samba 構成/登録ファイル *(*続き*)*

```
-y Resource_dependencies=$HAS_RS
#
```
■ **smb.conf** ファイル **—** Sun Cluster HA for Samba データサービスにはサンプルの smb.conf ファイルがありますが、以下のパラメータが設定されていることを確認 してください。

注 **–** smb.conf ファイルは Samba で最も重要なファイルと言えます。した がって、smb.conf(5) のマニュアルページを参照し、以下のパラメータの設定に 関する詳細を確認してください。Solaris 9 に含まれる Samba のマニュアルページ を参照するには SUNWsfman パッケージがインストールされている必要があること に注意してください。

- Samba の smb.conf ファイル
	- bind interfaces only を True に設定する必要があります。
	- interface を論理ホスト名に対して定義する必要があります。
	- **netbios name** は、Samba サーバーを識別する NetBIOS 名に設定する必要が あります。
	- **security** では、Samba インスタンスがどのセキュリティモードで稼働するか を指定します。
- Winbind の smb.conf ファイル
	- **workgroup** は、Samba の smb.conf エントリと同じ値に設定する必要が あります。
	- **password server** は、Samba の smb.conf エントリと同じ値に設定する必 要があります。
	- **template homedir** は、Samba の smb.conf エントリと同じ値に設定する必 要があります。
	- **template shell** は、Samba の smb.conf エントリと同じ値に設定する必要 があります。
	- **winbind uid** は、Samba の smb.conf エントリと同じ値に設定する必要が あります。
	- **winbind gid** は、Samba の smb.conf エントリと同じ値に設定する必要が あります。
	- winbind enum users は、Samba の smb.conf エントリと同じ値に設定す る必要があります。
	- winbind use default domain は、Samba の smb.conf エントリと同じ値に 設定する必要があります。

<span id="page-13-0"></span>注 **–** 他の smb.conf エントリを作成し、それらのエントリにパス変数が必要な場合、 以後のパス名が関連する Samba または Winbind インスタンスの構成ディレクトリ内 で作成されていることを確認する必要があります。

## Samba のインストールと構成

ここでは Samba をインストールし、構成する手順について説明します。

これ以降のセクションでは、Samba または Winbind の特定のディレクトリを参照し ます。前の例で示したこれらの参照の一般的なパス名をまとめておきます。これらの 例が示されている7 [ページの「構成に関する制限事項」を](#page-6-0)参照してください。

- Samba を http://www.samba.org から広域ファイルシステムにインストールし、 広域ファイルシステムに Samba インスタンスと Winbind がある場合 (例 [1–1\)](#page-7-0)
	- *Samba-bin-directory —* /global/samba/bin
	- *Samba-sbin-directory —* /global/samba/sbin または /global/samba/bin (Samba がデフォルトの設定値でインストールされてい る場合)
	- *Samba-configuration-directory* /qlobal/samba/SAMBA1
	- *Winbind-configuration-directory* /qlobal/samba/winbind
- Samba を Solaris 9 からローカルファイルシステムにインストールし、Samba イン スタンスがフェイルオーバーファイルシステムにある場合 (例 [1–2\)](#page-8-0)
	- *Samba-bin-directory —* /usr/sfw/bin
	- *Samba-sbin-directory —* /usr/sfw/sbin
	- *Samba-configuration-directory —* /local/samba/SMB1

### ▼ Samba のインストールおよび構成方法

次の手順で、Samba をインストールし、構成します。

- 1. **Sun Cluster** における **Samba** の配備方法を決定 **–** Samba をどのように配備するか を決定する必要があります。
	- 配備する Samba インスタンス数を決定します。
	- Winbind を配備するかどうかを決定します。
	- 各 Samba インスタンスと Winbind インスタンス (配備する場合) に使用させる クラスタファイルシステムを決定します。

2. **Samba** クラスタファイルシステムのマウント **–** Sun Cluster における Samba と Winbind の配備方法を決定してから、クラスタファイルシステムがマウントされ ていることを確認する必要があります。

注 **–** Samba インスタンスにフェイルオーバーファイルシステムを使用させる場合 は、手動でファイルシステムをマウントする必要があります。

- 3. **Sun Cluster** 内の全ノードへの **Samba** のインストール **–** Samba は広域ファイルシ ステムにインストールすることをお勧めします。ローカルファイルシステムにソフ トウェアをインストールした場合とクラスタファイルシステムにインストールした 場合のメリットとデメリットについては、『*Sun Cluster Data Services Installation and Configuration Guide* 』の 3 ページ、「Determining the Location of the Application Binaries 」を参照してください。
	- **http://www.samba.org** から **Samba** をダウンロード**—** /usr/local/samba が クラスタファイルシステムであるか、またはクラスタファイルシステムへのシ ンボリックリンクであることを確認します。 ただし、Samba ソフトウェアに ローカルディスクを使用する場合は、Sun Cluster 内のすべてのノードでこの手 順を繰り返す必要があります。

例 **1–4** http://www.samba.org からの Samba のインストール

Samba をダウンロードして圧縮を解除 (unzip) したあとで、Samba を Winbind とともにインストールする例を示します。

```
# cd <samba_install_directory>/source
#
# ./configure --with-winbind --with-pam
#
# make
#
# make install
```
- または、**Solari 9 CD** から **Samba** をインストール Sun Cluster 内の Samba サービスを稼働させるすべてのノードに、以下のパッケージをインストールす る必要があります。
	- SUNWsmbac
	- SUNWsmbar
	- SUNWsmbau
	- SUNWsfman
- 4. 障害モニターユーザー用のエントリを作成します。
	- Winbind を使用しない場合

Sun Cluster のすべてのノードで、/etc/group にエントリを作成します。

# **groupadd -g 1000** *<fmgroup>*

Sun Cluster のすべてのノードで、/etc/passwd にエントリを作成します。こ のユーザーにはロックされたパスワードを与えます。シェルとホームディレク トリは与えません。

# **useradd -u 1000 -g 1000 -s /bin/false** *<fmuser>*

■ **Winbind** を使用する場合

ホームディレクトリ、ユーザープロファイル、およびログオンスクリプトを指 定しないで、NT PDC に障害モニターユーザーを作成します。さらに、 Password never expire パラメータを True に、User cannot change password パラメータを True に設定します。

5. **Samba** インスタンス **(**複数可**)** に必要なディレクトリを作成 **–** 複数の Samba イン スタンスを配備する場合は、Samba インスタンスごとに、すなわち*sambaconfiguration-directory* ごとにこの手順を繰り返す必要があります。 さらに、共有用 のディレクトリを作成する必要があります。このディレクトリには任意の名前を指 定できます。

```
# cd <samba-configuration-directory>
```
#

# **mkdir -p lib logs private shares var/locks**

注 **–** *<samba-configuration-directory>* については、7 [ページの「構成に関する制限事](#page-6-0) [項」](#page-6-0) を参照してください。 7 [ページの「構成に関する制限事項」](#page-6-0) の例と以下の例 で使用している一般的なパス名の一覧については、14 [ページの「](#page-13-0)Samba のインス [トールと構成」を](#page-13-0)参照してください。

例 **1–5** SAMBA1 と SAMBA2 という Samba インスタンスのディレクトリ

SAMBA1 と SAMBA2 という 2 つの Samba インスタンスの例を示します。Samba は http://www.samba.org からインストールされていて、/usr/local/samba は 広域ファイルシステムとしてマウントされた /global/samba へのシンボリック リンクが設定されています。SAMBA1 の *samba-configuration-directory* は /global/samba/SAMBA1 です。SAMBA2 の *samba-configuration-directory* は /global/samba/SAMBA2 です。

```
# ls -l /usr/local/samba
lrwxrwxrwx 1 root other 13 Oct 11 11:20 /usr/local/samba ->
/global/samba
#
# cd /global/samba
#
# ls -l
total 18
drwxr-xr-x 2 root other 512 Oct 11 15:00 bin<br>drwxr-xr-x 3 root other 512 Oct 14 13:49 lib
drwxr-xr-x 3 root other 512 Oct 14 13:49 lib<br>drwxr-xr-x 6 root other 512 Oct 11 15:00 man
drwxr-xr-x 6 root other 512 Oct 11 15:00 man
drwxr-xr-x 2 root other 512 Oct 14 10:05 private
drwxr-xr-x 7 root other 512 Oct 14 13:39 SAMBA1
drwxr-xr-x 7 root other 512 Oct 14 13:40 SAMBA2
drwxr-xr-x 6 root other 512 Oct 11 15:01 swat
```
例 **1–5** SAMBA1 と SAMBA2 という Samba インスタンスのディレクトリ *(*続き*)*

drwxr-xr-x 3 root other 512 Oct 14 10:45 var drwxr-xr-x 2 root other 512 Jan 17 09:28 winbind # # **cd SAMBA1** # # **mkdir -p lib logs private shares var/locks** # # **cd ../SAMBA2** # # **mkdir -p lib logs private shares var/locks**

6. 要件に基づいて **Samba** の **smb.conf** ファイルを作成 **—** Sun Cluster HA for Samba データサービスは Samba 用のサンプル smb.conf ファイルを提供します。

注 **–** Sun Cluster の初期インストール時に Sun Cluster HA for Samba パッケージ (SUNWscsmb) をインストールしなかった場合は、22 ページの「[Sun Cluster HA](#page-21-0) for Samba [パッケージのインストール」](#page-21-0) を参照してこのパッケージをインストール する必要があります。そのあとでここに戻り、Samba のインストールと構成作業 を続けてください。

/opt/SUNWscsmb/samba/etc/smb.conf\_sample の内容は Samba 構成ファイ ルのサンプルです。このサンプルファイルを使用して、独自の Samba インスタン ス *<samba-configuration-directory>*/lib/smb.conf を作成できます。ただし、各自 の構成値が反映されるように、ファイルを編集する必要があります。

# **cp /opt/SUNWscsmb/samba/etc/smb.conf\_sample** \ *<samba-configuration-directory>***/lib/smb.conf**

Winbind コンポーネントをインストールしている場合は smb.conf\_sample をコ ピーしたあとで、*<samba-configuration-directory>* /lib/smb.conf の global セク ションに以下のエントリを追加する必要があります。 以下の値は、smb.conf(5) のマニュアルページに基づいたデフォルト値です。

**winbind uid = 10000-20000 winbind gid = 10000-20000 winbind enum users = yes winbind enum groups = yes**

注 **–** pid directory は、smb.conf\_sample の中で指定されているように、 *<samba-configuration-directory>* /var/locks を示さなければなりません。

7. **Samba smb.conf** ファイルのテスト **—** Samba smb.conf ファイルを作成してか ら、作業を続ける前に構成をテストする必要があります。

```
# <samba-bin-directory>/testparm \
<samba-configuration-directory>/lib/smb.conf
```
- 8. **NT** ドメインメンバーとして構成している場合は、ドメインを結合します。
	- # *<samba-bin-directory>***/smbpasswd** \
		- **-c** *<samba-configuration-directory>***/lib/smb.conf** \
		- **-j** *<DOMAIN>* **-r** *<PDC>*\
		- **-U** *<Administrator on the PDC>*

正常に処理されると、次のメッセージが表示されます。

# smbpasswd: Joined domain *<DOMAIN>*

- 9. **NT PDC** として構成している場合、または **security = user** を指定して構成してい る場合は障害モニターユーザーを追加します。
	- # *<samba-bin-directory>***/smbpasswd** \
	- **-c** *<samba-configuration-directory>***/lib/smb.conf** \
	- **-a** *<fmuser>*

注 **–** 現在、Solaris 9 のパッケージに組み込まれている Samba v2.2.2 では、 smbpasswd プログラムが -c パラメータを認識せず、/etc/sfw で smb.conf ファイルを見つけようとします。この問題を回避するには、 /etc/sfw/smb.conf から *<samba-configuration-directory>* /lib/smb.conf への シンボリックリンクを作成します。複数の Samba インスタンスを配備する場合は シンボリックリンクを削除し、Samba インスタンスごとに手順を繰り返す必要が あります。

10. **Winbind** インスタンスに必要なディレクトリを作成 **–** 以下の手順が必要なのは Winbind コンポーネントを使用する場合だけです。それ以外の場合は、以下の手順 を省いて 21 ページの「Samba [のインストールと構成の確認」](#page-20-0) に進んでくださ い。

Winbind を配備する場合は、*winbind-configuration-directory* 内に以下のディレクト リとシンボリックリンクを作成する必要があります。

# **cd** *<winbind-configuration-directory>* # # **mkdir -p lib locks private var** # **mkdir -p /var/winbind/pid**

# **ln -s /var/winbind/pid var/locks**

注 **–** *<winbind-configuration-directory>* については、7 [ページの「構成に関する制限](#page-6-0) [事項」](#page-6-0) を参照してください。7 [ページの「構成に関する制限事項」](#page-6-0) の例と以下の 例で使用している一般的なパス名の一覧については、14 [ページの「](#page-13-0)Samba のイン [ストールと構成」](#page-13-0) を参照してください。

例 **1–6** winbind という Winbind インスタンスのディレクトリ

Winbind インスタンスの例を示します。Samba は http://www.samba.org からイ ンストールされており、/usr/local/samba は広域ファイルシステムとしてマウ ントされた /global/samba へのシンボリックリンクが設定されています。 Winbind 用の *winbind-configuration-directory* は /global/samba/winbind です。

# **ls -l /usr/local/samba** lrwxrwxrwx 1 root other 13 Oct 11 11:20 /usr/local/samba -> /global/samba # # **cd /global/samba** # # **ls -l** total 18 drwxr-xr-x 2 root other 512 Oct 11 15:00 bin<br>drwxr-xr-x 3 root other 512 Oct 14 13:49 lib<br>drwxr-xr-x 6 root other 512 Oct 11 15:00 man drwxr-xr-x 3 root other 512 Oct 14 13:49 lib<br>drwxr-xr-x 6 root other 512 Oct 11 15:00 man 512 Oct 11 15:00 man drwxr-xr-x 2 root other 512 Oct 14 10:05 private drwxr-xr-x 7 root other 512 Oct 14 13:39 SAMBA1 drwxr-xr-x 7 root other 512 Oct 14 13:40 SAMBA2 drwxr-xr-x 6 root other 512 Oct 11 15:01 swat drwxr-xr-x 3 root other 512 Oct 14 10:45 var<br>drwxr-xr-x 2 root other 512 Jan 17 09:28 win other  $512$  Jan 17 09:28 winbind # # **cd winbind** # # **mkdir -p lib locks private var** # **mkdir -p /var/winbind/pid** # **ln -s /var/winbind/pid var/locks**

11. 要件に基づいて **Winbind** の **smb.conf** ファイルを作成 **(**必要な場合**) —** Sun Cluster HA for Samba データサービスは、サンプルとして Winbind 用のサンプル smb.conf ファイルを提供します。

注 **–** Sun Cluster の初期インストール時に Sun Cluster HA for Samba パッケージ (SUNWscsmb) をインストールしなかった場合は、22 ページの「[Sun Cluster HA](#page-21-0) for Samba [パッケージのインストール」](#page-21-0) を参照してこのパッケージをインストール する必要があります。そのあとでここに戻り、Samba のインストールと構成作業 を続けてください。

/opt/SUNWscsmb/winbind/etc/smb.conf\_sample の内容は Winbind 構成 ファイルのサンプルです。このサンプルファイルを使用して、独自の Winbind イ ンスタンス *<winbind-configuration-directory>* /lib/smb.conf を作成できます。た だし、各自の構成値が反映されるように、ファイルを編集する必要があります。さ らに、smb.conf ファイルの [global] セクションに以下のエントリを追加する 必要があります。

# **cp /opt/SUNWscsmb/winbind/etc/smb.conf\_sample** \ *<winbind-configuration-directory>***/lib/smb.conf**

smb.conf\_sample をコピーしたあとで、以下のエントリを *<winbindconfiguration-directory>* /lib/smb.conf の[global] セクションに追加する必要 があります。

**smb passwd file =** *<winbind-configuration-directory>***/private lock directory =** *<winbind-configuration-directory>***/locks pid directory =** *<winbind-configuration-directory>***/var/locks**

注 **–** Winbind コンポーネントをスケーラブルサービスとして動作させる場合は、 Winbind の構成ディレクトリを広域ファイルシステムとしてマウントする必要があ ります。ロックディレクトリを使用してデータベースに登録する Name and ID Resolution については、winbindd(8) のマニュアルページを参照してくださ い。

pid directory は、構成ディレクトリ /var/locksを示さなければなりませ ん。さらに、構成ディレクトリ /var/locks はローカルファイルシステム、すな わち /var/winbind/pid に対するシンボリックリンクであることを確認します。

12. **winbind** をネームサービスとして追加 **—** Sun Cluster HA for Samba データサービ スが稼働するすべてのノード上で、/etc/nsswitch.conf の passwd と group に対 応するネームサービスとして winbind を追加します。

# **grep winbind /etc/nsswitch.conf** passwd: files winbind group: files winbind

13. シンボリックリンクのコピーおよび作成 **—** Sun Cluster HA for Samba データサー ビスが稼働するすべてのノード上で、winbind 用にいくつかのファイルとシンボ リックリンクを設定する必要があります。

```
# cd <samba-install-directory>
#
# cp source/nsswitch/libnss_winbind.so /usr/lib
#
# ln -s /usr/lib/libnss_winbind.so /usr/lib/libnss_winbind.so.1
#
# ln -s /usr/lib/libnss_winbind.so /usr/lib/nss_winbind.so.1
```
14. **1** つのノードで **winbind** を起動します。

注 **–** Samba のインストール方法によって、winbind プログラムは *<samba-bindirectory>* に置かれる場合と、*<samba-sbin-directory>* に置かれる場合があります。

# *<samba-[s]bin-directory>***/winbindd &**

15. **secrets.tdb** データベースに入力します。

- # **getent passwd**
- # **getent group**
- **20** Sun Cluster 3.1 データサービス (Samba 編) May 2003, Revision A

<span id="page-20-0"></span>16. **winbindd** を停止します。

# **pkill -TERM winbindd**

## Samba のインストールと構成の確認

ここでは、 インストールと構成を確認する手順について説明します。

### ▼ Samba のインストールおよび構成の確認方法

次の手順で、Samba のインストールと構成を確認します。データサービスをまだイン ストールしていないため、この手順ではアプリケーションの可用性が高いかどうかを 確認することはできません。

注 **–** Samba のインストールと構成を確認する前に、Samba に対応する論理ホスト名が 利用できることを確認してください。論理ホスト名を利用するには、24 [ページ](#page-23-0) [の「フェイルオーバーサービスとしての](#page-23-0) Sun Cluster HA for Samba の登録および構成 [方法」](#page-23-0) の手順 4、6、および 7 を完了する必要があります。

#### **1. smb.conf** ファイルをテストします。

a. Samba の smb.conf ファイルをテストします。

# *<samba-bin-directory>***/testparm** \ *<samba-configuration-directory>***/lib/smb.conf**

b. Winbind の smb.conf ファイルをテストします (必要な場合)。

# *<samba-bin-directory>***/testparm** \ *<winbind-configuration-directory>***/lib/smb.conf**

**2. NT** ドメインメンバーとして構成している場合は、ドメインを結合します。

#### # *<samba-bin-directory>***/smbpasswd** \

- **-c** *<samba-config-directory>***/lib/smb.conf** \
- **-j** *<DOMAIN>* **-r** *<PDC>* \
- **-U** *<Administrator on the PDC>*
- 正常に処理されると、次のメッセージが表示されます。
- # smbpasswd: Joined domain *<DOMAIN>*
- **3. Samba** デーモンを起動します。

<span id="page-21-0"></span>注 **–** Samba のインストール方法によって、smbd プログラムと nmbd プログラムは *<samba-bin-directory>* に置かれる場合と、*<samba-sbin-directory>* に置かれる場合が あります。

# *<samba-[s]bin-directory>***/smbd -s** *<samba-config-directory>***/lib/smb.conf -D** # *<samba-[s]bin-directory>***/nmbd -s** *<samba-config-directory>***/lib/smb.conf -D**

**4. Samba** に接続します。

```
# <samba-bin-directory>/smbclient -N -L <NetBIOS-name>
# <samba-bin-directory>/smbclient '\\<NetBIOS-name>\scmondir' \
 -U <fmuser> -c 'pwd;exit'
```
注 **–** 最後のコマンドには単一引用符が必要です。

**5. Winbind** デーモンを起動します **(**必要な場合**)**。

注 **–** Samba のインストール方法によって、winbind プログラムは *<samba-bindirectory>* に置かれる場合と、*<samba-sbin-directory>* に置かれる場合があります。

# *<samba-[s]bin-directory>***/winbindd -s** *<winbind-configuration-directory>***/lib/smb.conf &**

- **6. Winbind** に接続します **(**必要な場合**)**。
	- # **getent passwd**
	- # **getent group**
- **7. Samba** デーモンと **winbindd (**必要な場合**)** を停止します。
	- # **pkill -TERM smbd**
	- # **pkill -TERM nmbd**
	- # **pkill -TERM winbindd**

### Sun Cluster HA for Samba パッケージの インストール

ここでは Sun Cluster HA for Samba パッケージのインストール手順について説明しま す。

### <span id="page-22-0"></span>▼ Sun Cluster HA for Samba パッケージのインス トール方法

次の手順で、Sun Cluster HA for Samba パッケージをインストールします。この作業 には、Sun Cluster Agents CD-ROM が必要です。この手順では、Sun Cluster の初期 インストール時にデータサービス パッケージをインストールしていない場合を想定し ています。

Sun Cluster のインストール時に Sun Cluster HA for Samba パッケージをインストー ルしている場合は、23 ページの「Sun Cluster HA for Samba の登録と構成」 へ進ん でください。

それ以外の場合は、次の手順で、Sun Cluster HA for Samba パッケージをインストー ルします。この作業は、Sun Cluster HA for Samba データサービスを実行できるすべ てのノードで行います。

- **1. CD-ROM** ドライブに **Sun Cluster Agents CD-ROM** を挿入します。
- **2.** オプションを指定しないで **scinstall** ユーティリティーを実行します。 scinstall ユーティリティーが対話型モードで起動します。
- **3.** メニューオプション「新しいデータサービスのサポートをこのクラスタノードに追 加」を選択します。 scinstall ユーティリティーにより、ほかの情報を入力するためのプロンプトが 表示されます。
- **4. Sun Cluster Agents CD-ROM** のパスを指定します。 ユーティリティーはこの CD をデータサービス CD-ROM として示します。
- **5.** インストールするデータサービスを指定します。 選択したデータサービスが scinstall ユーティリティーによって示され、この選 択内容の確認が求められます。
- **6. scinstall** ユーティリティーを終了します。
- **7.** ドライブから **CD** を取り出します。

## Sun Cluster HA for Samba の登録と構成

ここでは Sun Cluster HA for Samba の構成手順について説明します。

### <span id="page-23-0"></span>▼ フェイルオーバーサービスとしての Sun Cluster HA for Samba の登録および構成方法

次の手順で、Sun Cluster HA for Samba をフェイルオーバーデータサービスとして構 成します。この手順では、Sun Cluster の初期インストール時にデータサービス パッケージをインストールしている場合を想定しています。

Sun Cluster のインストール時に Sun Cluster HA for Samba をインストールしていな い場合は、23 ページの「Sun Cluster HA for Samba [パッケージのインストール方法」](#page-22-0) へ進んでください。

それ以外の場合は、次の手順で、フェイルオーバーサービスとして Sun Cluster HA for Samba データサービスを構成します。

- **1. Samba** のホストとなるクラスタノードの **1** つで、スーパーユーザーになります。
- **2. SUNW.gds** というリソースタイプを登録します。

```
# scrgadm -a -t SUNW.gds
```
**3. SUNW.HAStoragePlus** というリソースタイプを登録します。

```
# scrgadm -a -t SUNW.HAStoragePlus
```
**4.** フェイルオーバーリソースグループを作成します。

# **scrgadm -a -g** *Samba-failover-resource-group*

**5. Samba** ディスク記憶装置に対応するリソースを作成します。

# **scrgadm -a -j** *Samba-has-resource* \

- **-g** *Samba-failover-resource-group* \
- **-t SUNW.HAStoragePlus** \
- **-x FilesystemMountPoints=***Samba- instance-mount-points*
- **6. Samba** 論理ホスト名に対応するリソースを作成します。

# **scrgadm -a -L -j** *Samba-lh-resource* \

- **-g** *Samba-failover-resource-group* \
- **-l** *Samba-logical-hostname*
- **7. Samba** ディスク記憶装置と 論理ホスト名のリソースが組み込まれたフェイルオー バーリソースグループを有効にします。
	- # **scswitch -Z -g** *Samba-failover-resource-group*
- **8.** フェイルオーバーデータサービスとして **Winbind** を作成し、登録します。

# **cd /opt/SUNWscsmb/winbind/util** winbind config ファイルを編集し、ファイルの中の次のようなコメントに従い ます。

# These parameters can be customized in (key=value) form

**24** Sun Cluster 3.1 データサービス (Samba 編) • May 2003, Revision A

#

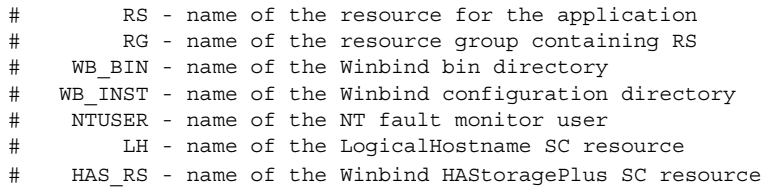

注 **–** http://www.samba.org から Samba をインストールした場合の、Winbind イ ンスタンスの例を示します。

```
RS=wb-res
RG=smb-failover-rg
WB_BIN=/global/samba/bin
WB_INST=/global/samba/winbind
NTUSER=samba
LH=smb-lh-res
HAS_RS=wb-has-res
```
winbind config の編集後、リソースを登録する必要があります。

```
# ./winbind_register
```
**9. Winbind** リソース **(**前の手順で登録した場合**)** を有効にします。

```
# scstat
# scswitch -e -j Winbind-resource
```
**10.** フェイルオーバーデータサービスとして **Samba** を作成して登録します。

```
# cd /opt/SUNWscsmb/samba/util
samba_config ファイルを編集し、ファイルの中の次のようなコメントに従いま
す。
# These parameters can be customized in (key=value) form
#
# RS - name of the resource for the application
# RG - name of the resource group containing RS
# SMB BIN - name of the Samba bin directory
# SMB_SBIN - name of the Samba sbin directory
# (If no sbin then specify the bin directory)
# SMB_INST - name of the Samba configuration directory
# SMB LOG - name of the Samba log directory
# for log.smbd and log.nmbd
# (If not specified will default
# to $SMB_INST/logs)
# FMUSER - name of the Samba fault monitor user
# FMPASS - name of the Samba fault monitor user password
# LH - name of the LogicalHostname SC resource
# HAS_RS - name of the Samba HAStoragePlus SC resource, plus the
# name of the Winbind resource if Winbind is configured
# as a failover service
```

```
http://www.samba.org から Samba をインストールした場合の、Samba インスタ
ンス SAMBA1 の例を示します。
RS=smb-res
```

```
RG=smb-failover-rg
SMB_BIN=/global/samba/bin
SMB_SBIN=/global/samba/sbin or /global/samba/bin
SMB_INST=/global/samba/SAMBA1
SMB_LOG=/global/samba/SAMBA1/logs
FMUSER=samba
FMPASS=samba
LH=smb-lh-res
HAS_RS=smb-has-res or
HAS_RS=smb-has-res,wb-res if failover winbind is being used
```
Solaris 9 から Samba をインストールした場合の、Samba インスタンス SMB1 の例 を示します。

```
RS=smb-res
RG=smb-failover-rg
SMB_BIN=/usr/sfw/bin
SMB_SBIN=/usr/sfw/sbin
SMB_INST=/local/samba/SMB1
SMB_LOG=/local/samba/SMB1/logs
FMUSER=samba
FMPASS=samba
LH=smb-lh-res
HAS_RS=smb-has-res
samba_config の編集後、リソースを登録する必要があります。
```

```
# ./samba_register
```
#### **11.** 各 **Samba** リソースを有効にします。

```
複数のインスタンスを作成した場合は、Samba インスタンスごとにこの手順を繰
り返します。
```

```
# scstat
# scswitch -e -j Samba-resource
```
▼ Winbind をスケーラブルサービス、Sun Cluster HA for Samba をフェイルオーバーサービスとして 登録および構成する方法

次の手順では、Winbind をスケーラブルサービスとし、Sun Cluster HA for Samba を フェイルオーバーサービスとして構成します。この手順では、Sun Cluster の初期イン ストール時にデータサービスパッケージをインストールしている場合を想定していま す。

Sun Cluster のインストール時に Sun Cluster HA for Samba をインストールしていな い場合は、23 ページの「Sun Cluster HA for Samba [パッケージのインストール方法」](#page-22-0) へ進んでください。

**26** Sun Cluster 3.1 データサービス (Samba 編) • May 2003, Revision A

それ以外の場合は、次の手順で、フェイルオーバーサービスとして Sun Cluster HA for Samba データサービスを構成します。

- **1. Samba** のホストとなるクラスタノードの **1** つで、スーパーユーザーになります。
- **2. SUNW.gds** というリソースタイプを登録します。

```
# scrgadm -a -t SUNW.gds
```
**3. SUNW.HAStoragePlus** というリソースタイプを登録します。

```
# scrgadm -a -t SUNW.HAStoragePlus
```
**4.** 共有ネットワークアドレスに対応するフェイルオーバーリソースグループを作成し ます。

# **scrgadm -a -g** *Winbind-failover-resource-group*

- **5. Winbind** 論理ホスト名に対応するリソースを作成します。
	- # **scrgadm -a -S -j** *Winbind-lh-resource* \ **-g** *Winbind-failover-resource-group* \ **-l** *Winbind-logical-hostname*
	-
- **6.** スケーラブル **Winbind** サービスに対応するスケーラブルリソースグループを作成 します。
	- # **scrgadm -a -g** *Winbind-scalable-resource-group* \
	- **-y Maximum\_primaries=***<number of nodes with Sun Cluster>* \
	- **-y Desired\_primaries=***<number of nodes with Sun Cluster>* \
	- **-y RG\_dependencies=***Winbind-failover-resource-group*
- **7. Winbind** ディスク記憶装置に対応するリソースを作成します。
	- # **scrgadm -a -j** *Winbind-has-resource* \
	- **-g** *Winbind-scalable-resource-group* \
	- **-t SUNW.HAStoragePlus** \
	- **-x FilesystemMountPoints=***Winbind-instance-mount-point* \
	- **-x AffinityOn=FALSE**
- **8. Winbind** ディスク記憶装置と 論理ホスト名のリソースが組み込まれたフェイル オーバーリソースグループとスケーラルブリソースグループを有効にします。
	- # **scswitch -Z -g** *Winbind-failover-resource-group*
	- # **scswitch -Z -g** *Winbind-scalable-resource-group*
- **9.** フェイルオーバーデータサービスとして **Samba** を作成し、登録します。

24 [ページの「フェイルオーバーサービスとしての](#page-23-0) Sun Cluster HA for Samba の登 [録および構成方法」](#page-23-0) の手順 4、5、6、7、10、および 11 に従って、フェイルオー バー Samba サービスを作成します。そのあとでこの最後の手順によって、フェイ ルオーバー Samba リソースグループがスケーラブル Winbind リソースグループに 依存して起動することを確認する必要があります。

```
# scrgadm -c -g Samba-failover-resource-group \
-y RG_dependencies=Winbind-sclable-resource-group
```
<span id="page-27-0"></span>**10. Winbind** をスケーラブルデータサービスとして作成し、登録します。

```
# cd /opt/SUNWscsmb/winbind/util
winbind config ファイルを編集し、ファイルの中の次のようなコメントに従い
ます。
# These parameters can be customized in (key=value) form
#
# RS - name of the resource for the application
# RG - name of the resource group containing RS
# WB_BIN - name of the Winbind bin directory
# WB_INST - name of the Winbind configuration directory
# NTUSER - name of the NT fault monitor user
# LH - name of the LogicalHostname SC resource
# HAS_RS - name of the Winbind HAStoragePlus SC resource
```

```
注 – http://www.samba.org から Samba をインストールした場合の、Winbind イ
ンスタンスの例を示します。
```

```
RS=wb-res
RG=wb-scalable-rg
WB_BIN=/global/samba/bin
WB_INST=/global/samba/winbind
NTUSER=samba
LH=wmb-lh-res
HAS_RS=wb-has-res
```
winbind\_config の編集後、リソースを登録する必要があります。

# **./winbind\_register**

**11. Winbind** リソースを有効にします。

- # **scstat**
- # **scswitch -e -j** *Winbind-resource*

## Sun Cluster HA for Samba のインストー ルと構成の確認

ここでは、データサービスが正しくインストールされ、構成されているかどうかを確 認する手順について説明します。

<span id="page-28-0"></span>▼ Sun Cluster HA for Samba のインストールおよび 構成の確認方法

次の手順で、Sun Cluster HA for Samba が正しくインストールされ、構成されている かどうかを確認します。

- **1. Samba** のホストとなるクラスタノードの **1** つで、スーパーユーザーになります。
- **2.** すべての **Samba** リソースがオンラインになっていることを **scstat** で確認しま す。

# **scstat**

オンラインになっていない Samba リソースごとに、次のように scswitch コマン ドを使用します。

- # **scswitch -e -j** *Samba- resouce*
- **3. scswitch** コマンドを実行し、 **Samba** リソースグループをほかのクラスタノード **(***node2* など**)** に切り替えます。
	- # **scswitch -z -g** *Samba-failover-resource-group* **-h** *node2*

### Sun Cluster HA for Samba 障害モニター の概要

この情報は、Sun Cluster HA for Samba 障害モニターを理解するうえで役立ちます。 ここでは、Sun Cluster HA for Samba 障害モニターのプローブアルゴリズムまたは機 能について説明し、プローブの失敗に関連する条件、メッセージ、回復処理を示しま す。

障害モニターの概念については、*Sun Cluster Concepts Guide* を参照してください。

### リソースプロパティ

Sun Cluster HA for Samba 障害モニターでは、SUNW.gds というリソースタイプと同 じリソースプロパティを使用します。使用するリソースプロパティの全リストについ ては、SUNW.gds(5) のマニュアルページを参照してください。

### 検証アルゴリズムと機能

- **Samba**
	- Thorough\_probe\_interval の間、休止します。

- <span id="page-29-0"></span>■ smbclient を使用し、ユーザー <fmuser> として、Samba インスタンス障害モ ニター共有 (scmondir) に接続を試みます。これに失敗すると、検証により Samba リソースを再起動します。
- smbclient は Samba サーバーの NetBIOS 名を使用して、NetBIOS 名のサー バーが動作するかどうかを確認します。これに失敗すると、検証により Samba リソースを再起動します。
- すべての Samba プロセスが無効な場合は、pmf が検証に割り込んでただちに Samba リソースを再起動します。
- Samba リソースが繰り返し再起動され、最終的に Retry\_interval の Retry\_count を使い果たすと、別のノードでそのリソースグループのフェイ ルオーバーが開始されます。
- **Winbind**
	- Thorough probe interval の間、休止します。
	- getent passwd *<ntuser>* を使用して、定義されている *<ntuser>* を取得しま す。これに失敗すると、検証により Winbind リソースを再起動します。
	- Winbind リソースが繰り返し再起動され、最終的に Retry\_interval の Retry\_count を使い果たすと、別のノードでそのリソースグループのフェイ ルオーバーが開始されます。

注 **–** nscd がオン (デフォルト) で、定義されている *<ntuser>* が nscd デーモンに よってキャッシュされる場合は、Winbind 自体は動作していなくても、getent か ら成功の応答が戻ります。

## Sun Cluster HA for Samba のデバッグ

▼ Sun Cluster HA for Samba のデバッグを有効にす る方法

ここでは、Sun Cluster HA for Samba のデバッグを有効にする方法について説明しま す。

Sun Cluster HA for Samba は複数の Samba インスタンスで使用できます。デバッグ は、すべての Samba インスタンスに対して有効にすることも、特定の Samba インス タンスに対して有効にすることもできます。

各 Samba コンポーネントは、 /opt/SUNWscsmb/xxx/etc に DEBUG ファイルがあ ります。xxx は個々の Samba コンポーネントを表す 3 文字の略語です。

これらのファイルによって、Sun Cluster の特定のノードで特定の Samba インスタン スに対してデバッグを有効にすることも、またはすべての Samba インスタンスに対し てデバッグを有効にすることもできます。Sun Cluster 全体にわたって、Sun Cluster HA for Samba のデバッグを有効にしなければならない場合は、Sun Cluster 内のすべ てのノードでこの手順を繰り返す必要があります。

**1. /etc/syslog.conf** を編集します。

/etc/syslog.conf を編集し、daemon.notice を daemon.debug に変更しま す。

# **grep daemon /etc/syslog.conf**

#

\*.err;kern.debug;daemon.notice;mail.crit /var/adm/messages \*.alert;kern.err;daemon.err operator

daemon.notice を daemon.debug に変更し、syslogd を再起動します。次に 示す grep daemon /etc/syslog.conf コマンドの出力例では、 daemon.debug が設定されています。

```
# grep daemon /etc/syslog.conf
*.err;kern.debug;daemon.debug;mail.crit /var/adm/messages
*.alert;kern.err;daemon.err operator
#
# pkill -1 syslogd
#
```
#### **2. /opt/SUNWscsmb/samba/etc/config** を編集します。

必要に応じて Sun Cluster の各ノードで、Samba コンポーネント (smb) に対してこ の手順を実行し、さらにデバッグ出力が必要な Winbind コンポーネント (必要な場 合) で手順を繰り返します。

/opt/SUNWscsmb/samba/etc/config を編集し、DEBUG= を DEBUG=ALL また は DEBUG= *resource* に変更します。

```
# cat /opt/SUNWscsmb/samba/etc/config
#
# Copyright 2003 Sun Microsystems, Inc. All rights reserved.
# Use is subject to license terms.
#
# Usage:
# DEBUG=<RESOURCE_NAME> or ALL
#
DEBUG=ALL
#
```
注 **–** デバッグを無効にするには、この手順を逆に実行して下さい。

Sun Cluster 3.1 データサービス (Samba 編) • May 2003, Revision A